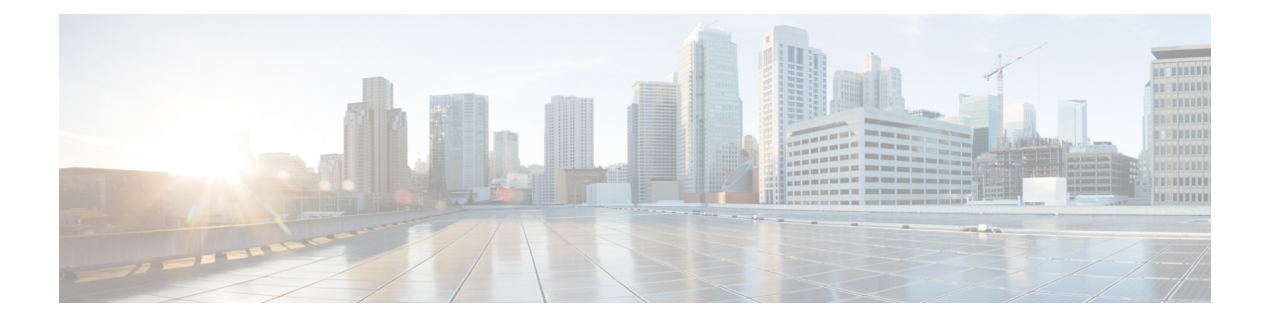

# **AAA** の **RADIUS** サーバー

この章では、AAA 用に RADIUS サーバーを設定する方法について説明します。

- AAA 用の RADIUS サーバーについて (1 ページ)
- AAA の RADIUS サーバーのガイドライン (22 ページ)
- AAA 用の RADIUS サーバーの設定 (22 ページ)
- AAA 用の RADIUS サーバーのモニタリング (30 ページ)
- AAA 用の RADIUS サーバーの履歴 (31 ページ)

## **AAA** 用の **RADIUS** サーバーについて

ASA は AAA について、次の RFC 準拠 RADIUS サーバーをサポートします。

- Cisco Secure ACS 3.2、4.0、4.1、4.2、および 5.x
- Cisco Identity Services Engine (ISE)
- RSA 認証マネージャ 5.2、6.1 および 7.x の RSA Radius
- Microsoft

### サポートされている認証方式

ASA は、RADIUS サーバーでの次の認証方式をサポートします。

- PAP:すべての接続タイプの場合。
- CHAP および MS-CHAPv1:L2TP-over-IPsec 接続の場合。
- MS-CHAPv2:L2TP-over-IPsec 接続の場合。また、パスワード管理機能がイネーブルで、 通常の IPsec リモート アクセス接続の場合。MS-CHAPv2 は、クライアントレス接続でも 使用できます。
- 認証プロキシ モード:RADIUS から Active Directory、RADIUS から RSA/SDI、Radius か らトークン サーバー、RSA/SDI から RADIUS の各接続。

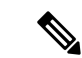

MS-CHAPv2 を、ASA と RADIUS サーバーの間の VPN 接続で使 用されるプロトコルとしてイネーブルにするには、トンネル グ ループ一般属性でパスワード管理をイネーブルにする必要があり ます。パスワード管理を有効にすると、ASA から RADIUS サー バーへのMS-CHAPv2認証要求が生成されます。詳細については、 **password-management** コマンドの説明を参照してください。 (注)

> 二重認証を使用し、トンネルグループでパスワード管理をイネー ブルにした場合は、プライマリ認証要求とセカンダリ認証要求に MS-CHAPv2 要求属性が含まれます。RADIUS サーバーが MS-CHAPv2 をサポートしない場合は、**no mschapv2-capable** コマ ンドを使用して、そのサーバーが MS-CHAPv2 以外の認証要求を 送信するように設定できます。

### **VPN** 接続のユーザー認証

ASA は、RADIUS サーバーを使用して、ダイナミック ACL またはユーザーごとの ACL 名を使 用する VPN リモート アクセスおよびファイアウォール カットスルー プロキシ セッションの ユーザー許可を実行できます。ダイナミック ACL を実装するには、これをサポートするよう にRADIUSサーバーを設定する必要があります。ユーザーを認証する場合、RADIUSサーバー によってダウンロード可能ACL、またはACL名がASAに送信されます。所定のサービスへの アクセスが ACL によって許可または拒否されます。認証セッションの有効期限が切れると、 ASA は ACL を削除します。

ACL に加えて、ASA は、VPN リモート アクセスおよびファイアウォール カットスルー プロ キシセッションの認証およびアクセス許可の設定を行うための多くの属性をサポートしていま す。

### **RADIUS** 属性のサポートされるセット

ASA は次の RADIUS 属性のセットをサポートしています。

- RFC 2138 および 2865 に定義されている認証属性
- RFC 2139 および 2866 に定義されているアカウンティング属性
- RFC 2868 および 6929 に定義されているトンネルプロトコルサポート用の RADIUS 属性
- Cisco IOS ベンダー固有属性 (VSA) は、RADIUS ベンダー ID 9 で識別されます。
- RADIUS ベンダー ID 3076 によって識別される Cisco VPN 関連 VSA
- RFC 2548 に定義されている Microsoft VSA

### サポートされる **RADIUS** 認証属性

認可では、権限または属性を使用するプロセスを参照します。認証サーバーとして定義されて いるRADIUSサーバーは、権限または属性が設定されている場合はこれらを使用します。これ らの属性のベンダー ID は 3076 です。

次の表に、ユーザー認可に使用可能な、サポートされているRADIUS属性の一覧を示します。

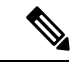

RADIUS 属性名には、cVPN3000 プレフィックスは含まれていません。Cisco Secure ACS 4.x は、この新しい名前をサポートしますが、4.0 以前の ACS の属性名にはまだ cVPN3000 プレ フィックスが含まれています。ASA は、属性名ではなく数値の属性 ID に基づいて RADIUS 属 性を使用します。 (注)

次の表に示した属性はすべてダウンストリーム属性であり、RADIUS サーバーから ASA に送 信されます。ただし、属性番号 146、150、151、および 152 を除きます。これらの属性番号は アップストリーム属性であり、ASAからRADIUSサーバーに送信されます。RADIUS属性146 および 150 は、認証および認可の要求の場合に ASA から RADIUS サーバーに送信されます。 前述の4つの属性はすべて、アカウンティング開始、中間アップデート、および終了の要求の 場合に ASA から RADIUS サーバーに送信されます。アップストリーム RADIUS 属性 146、 150、151、152 は、バージョン 8.4(3) で導入されました。

#### 表 **<sup>1</sup> :** サポートされる **RADIUS** 認証属性

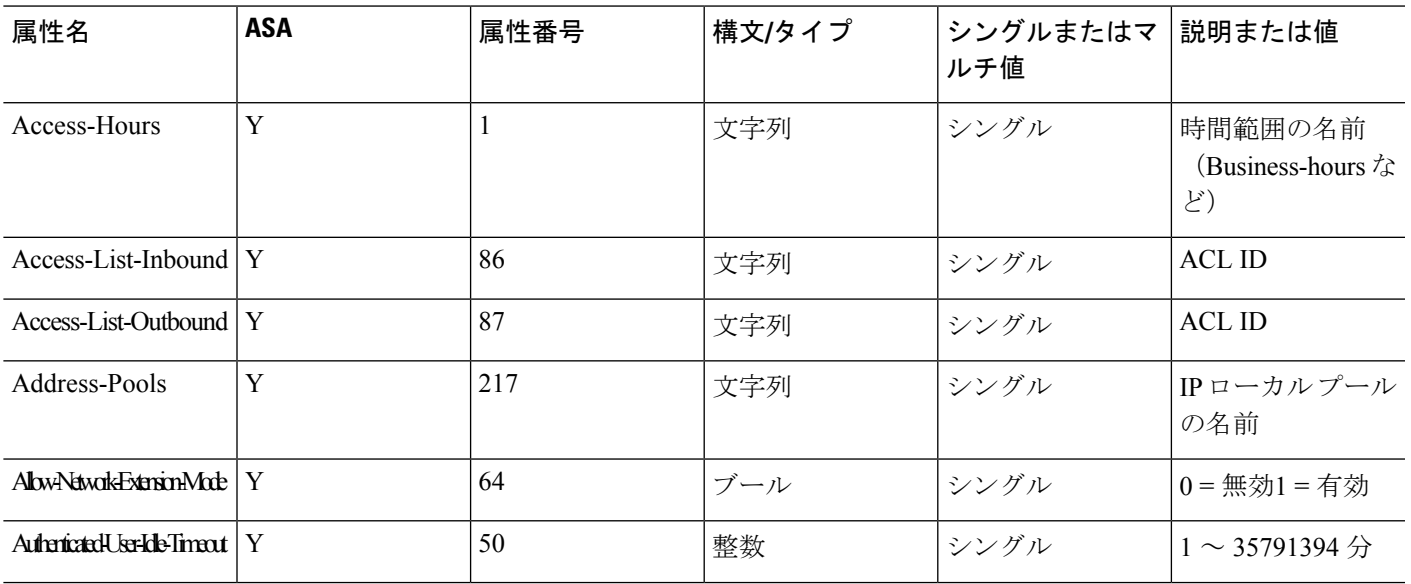

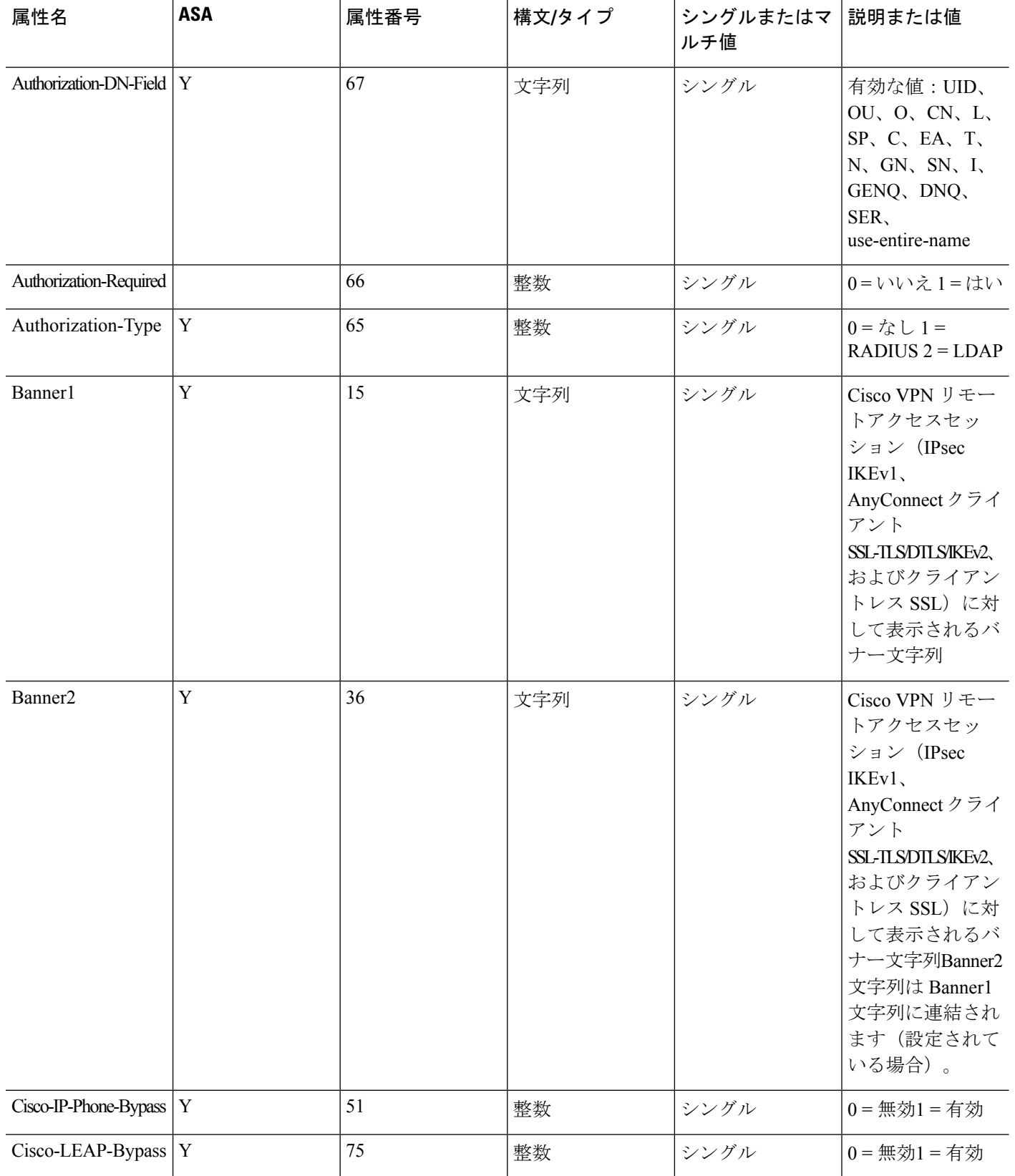

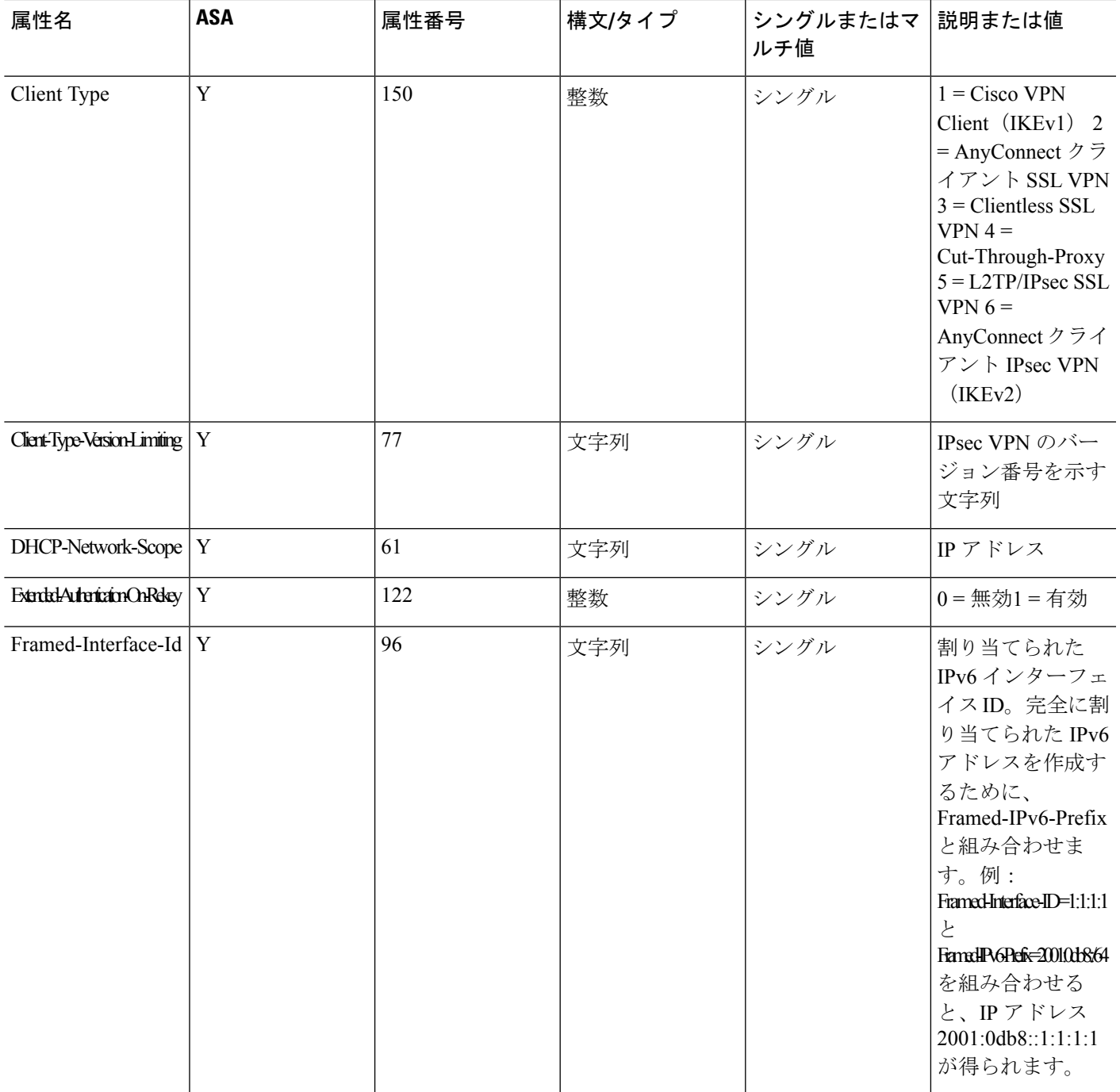

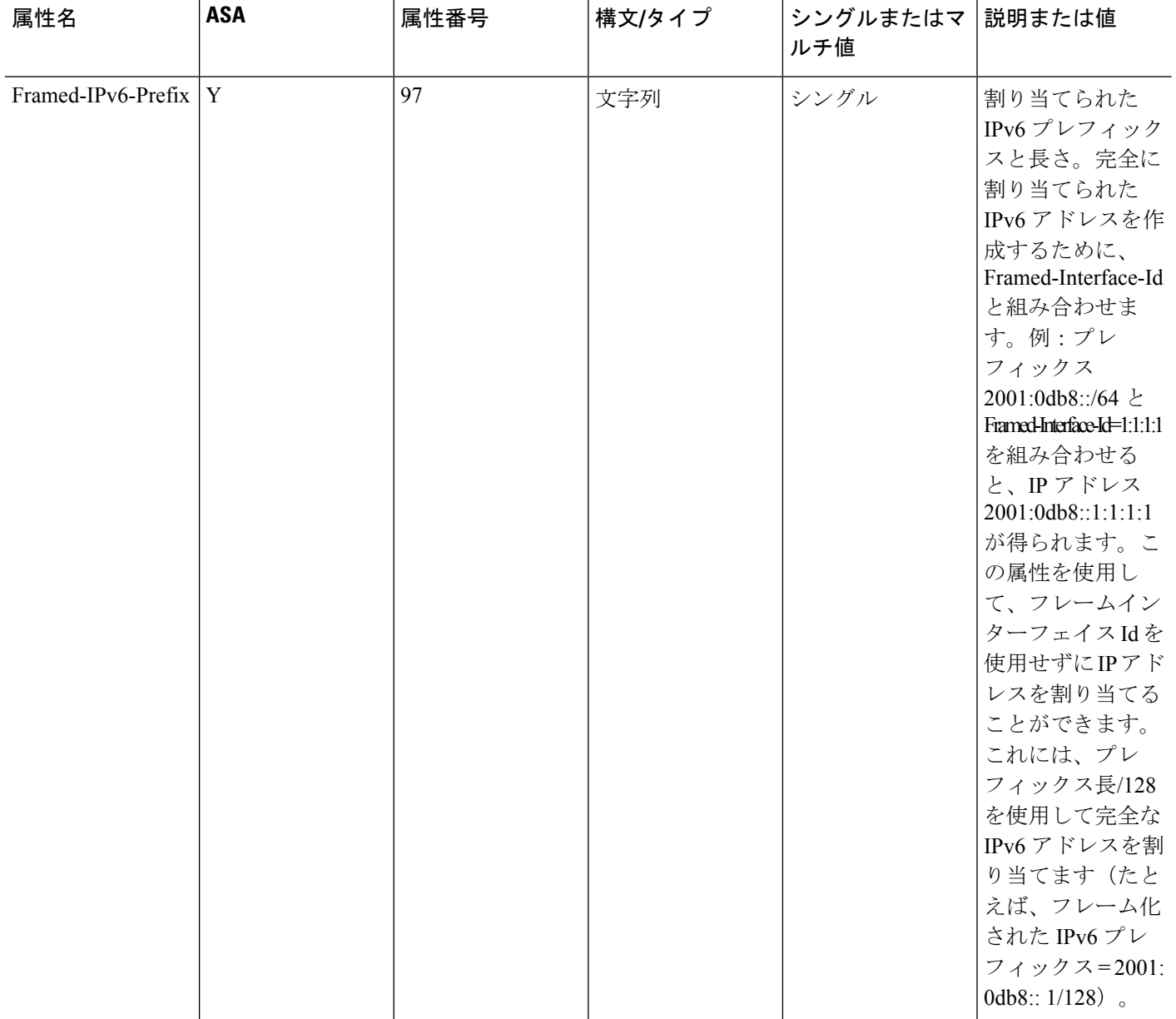

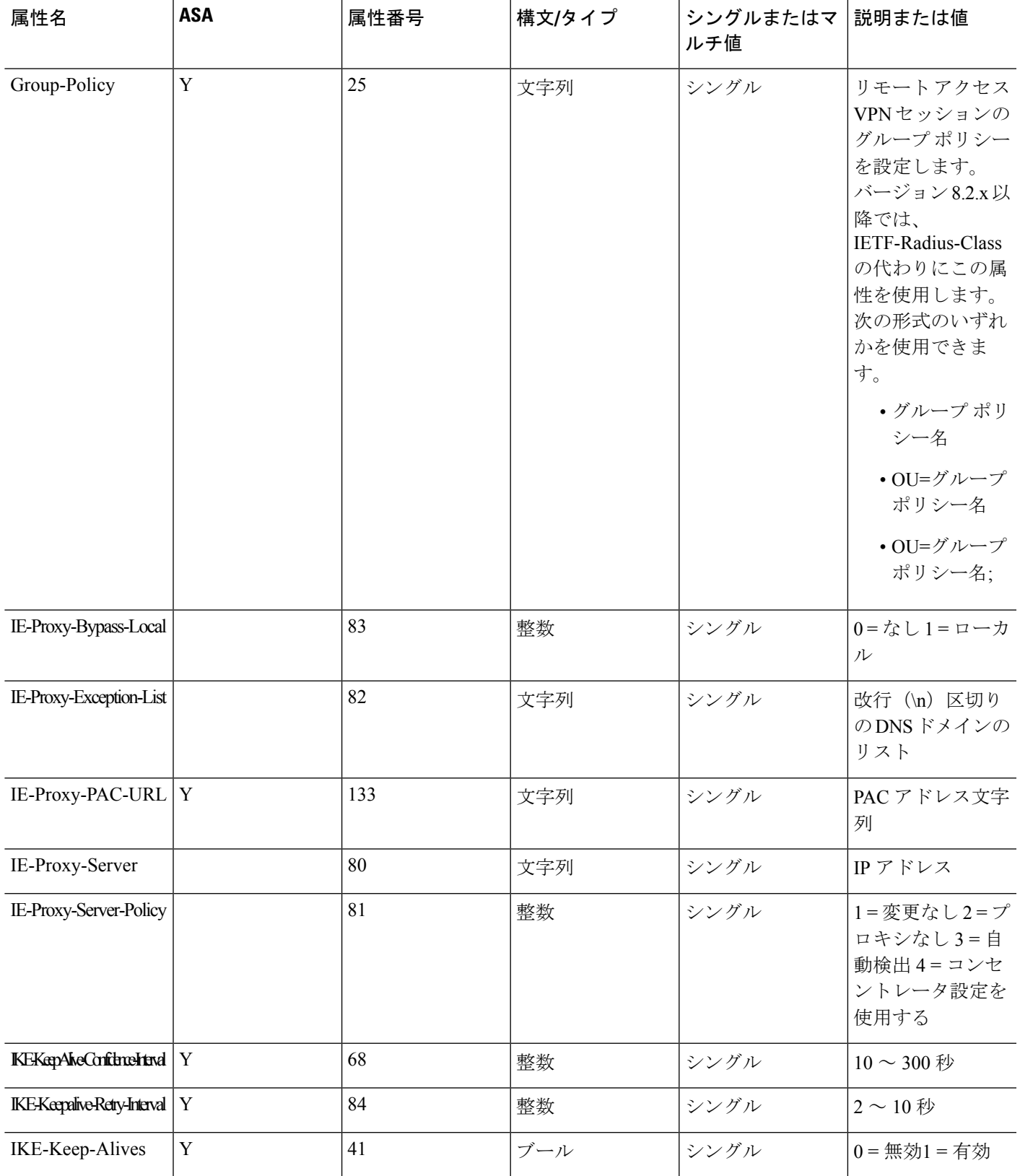

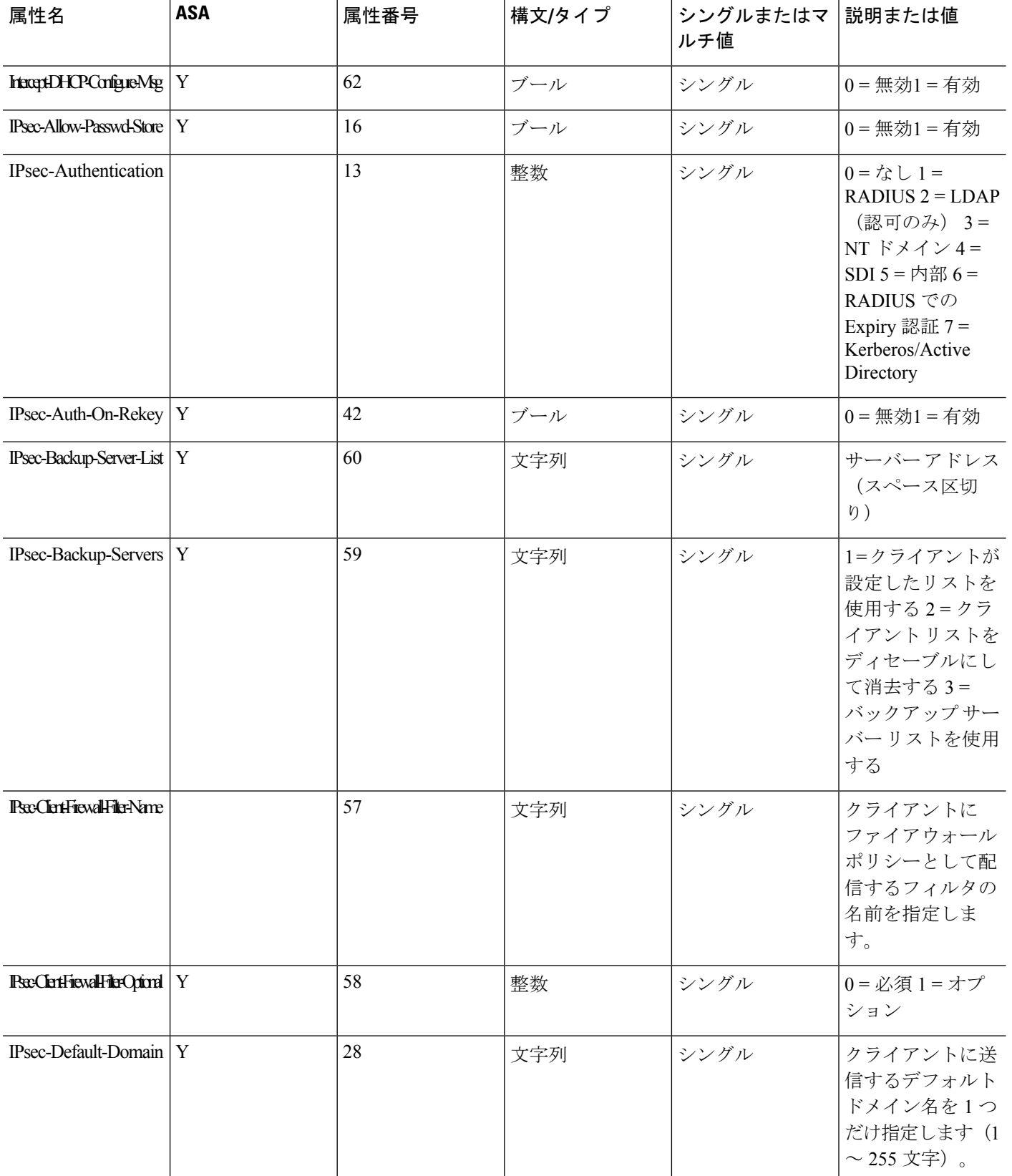

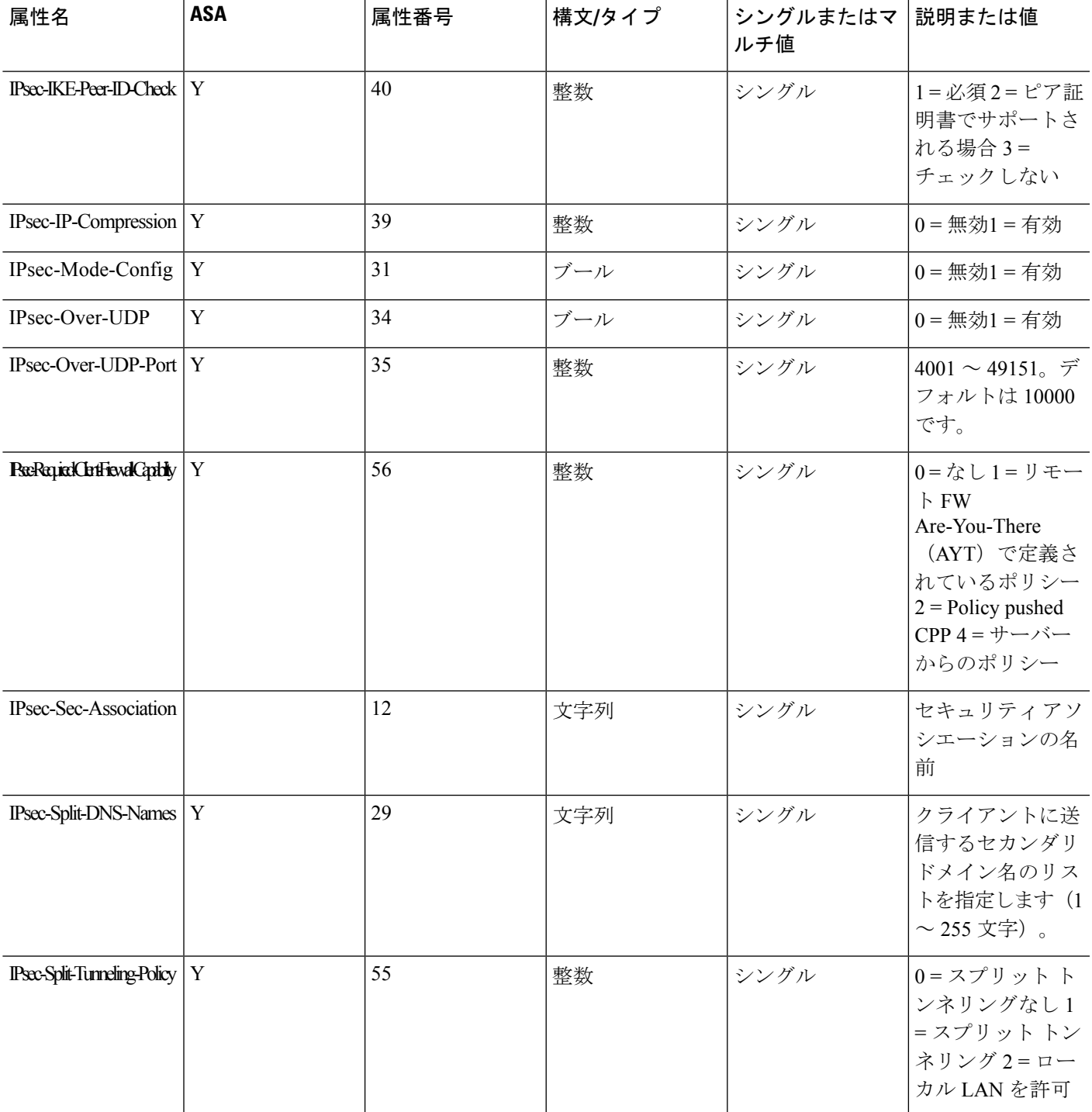

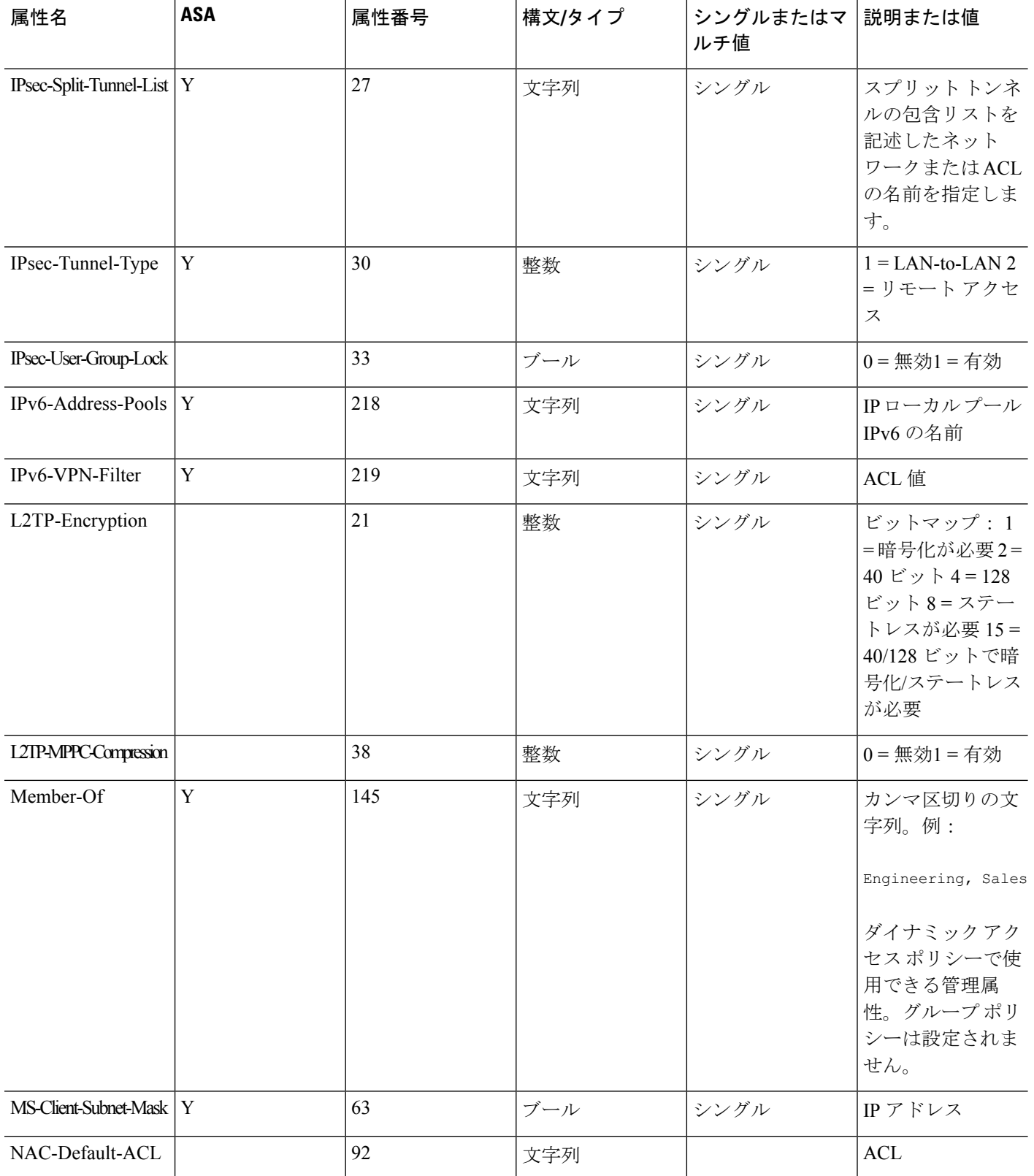

٦

Ι

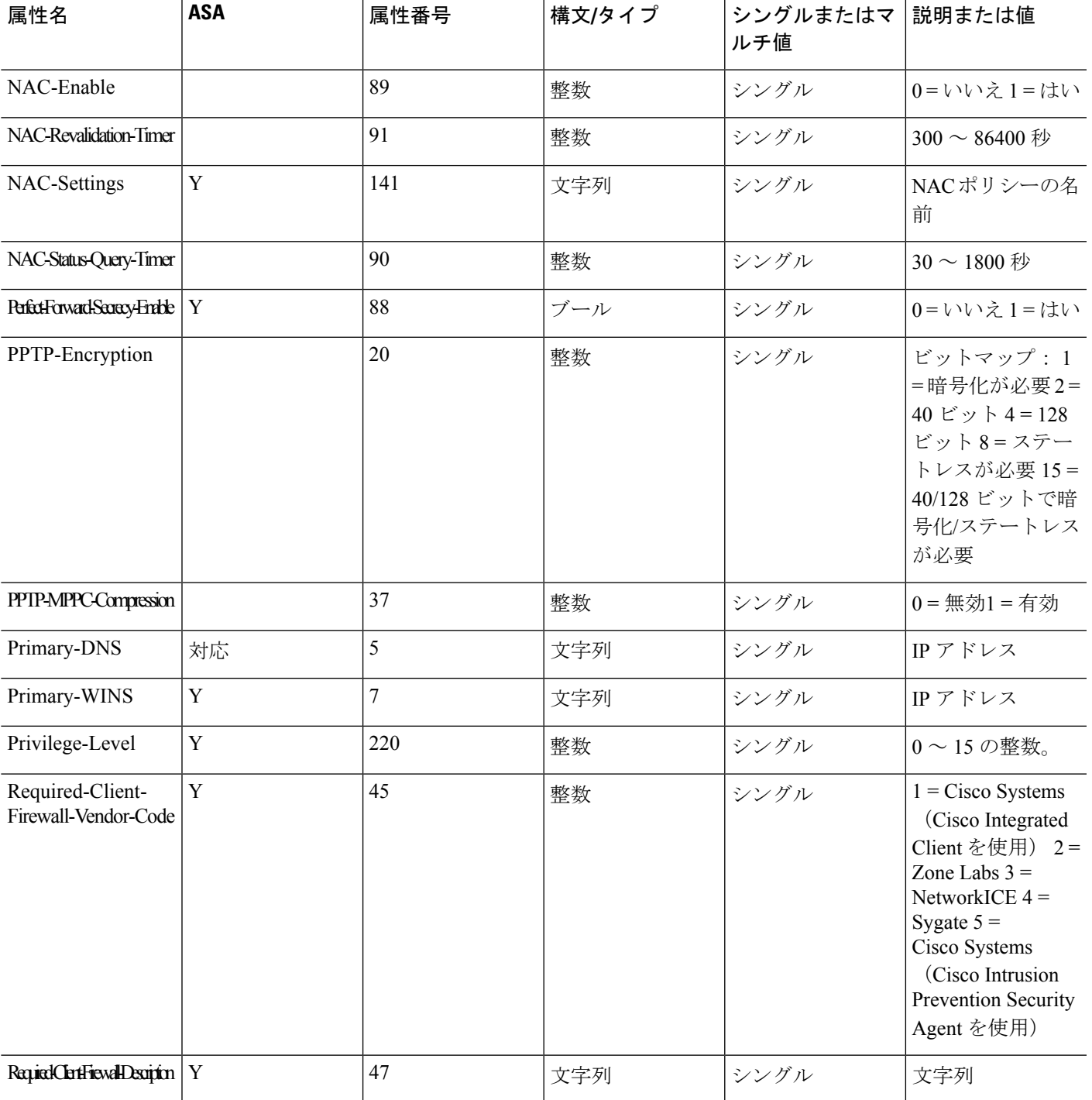

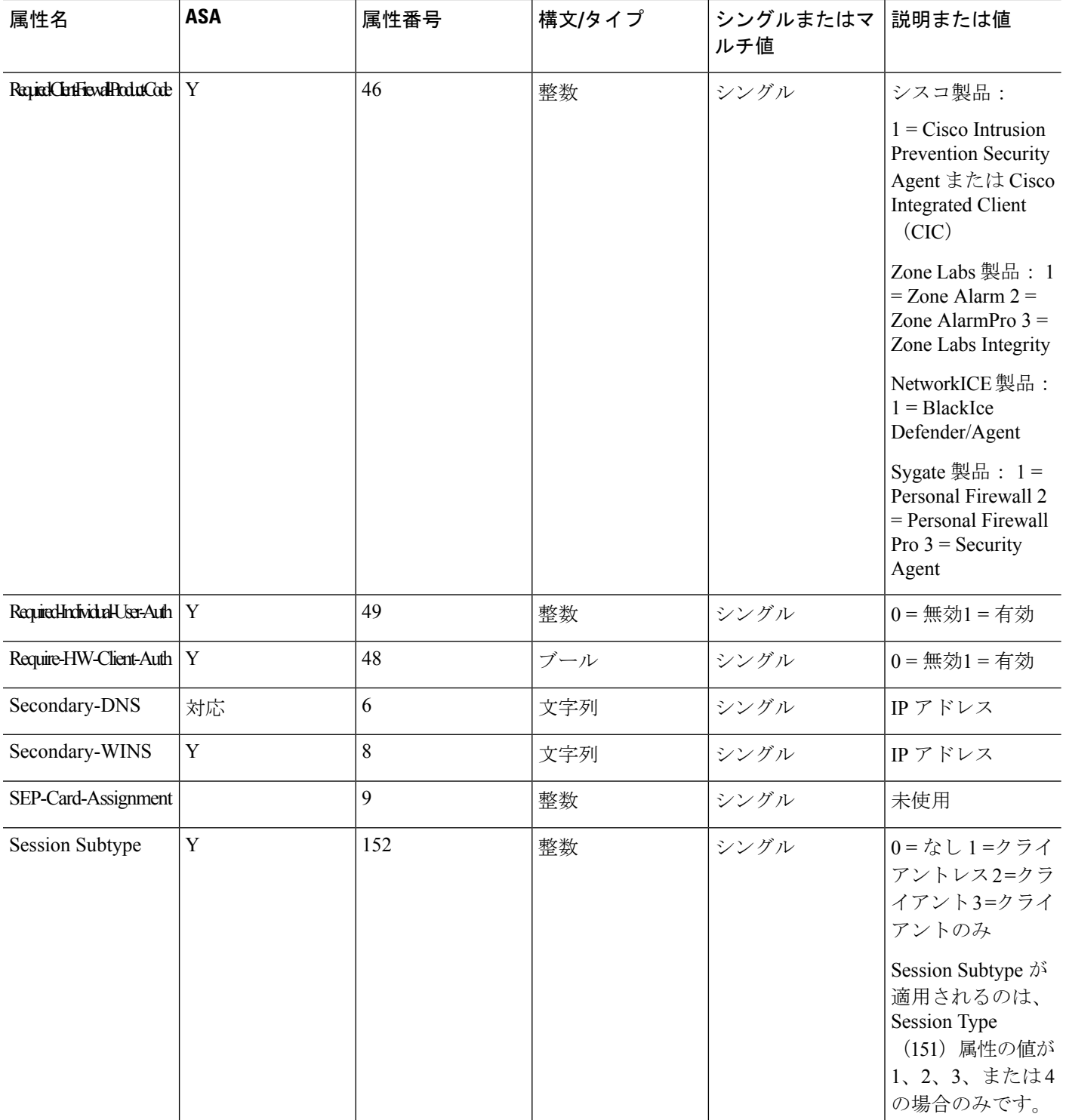

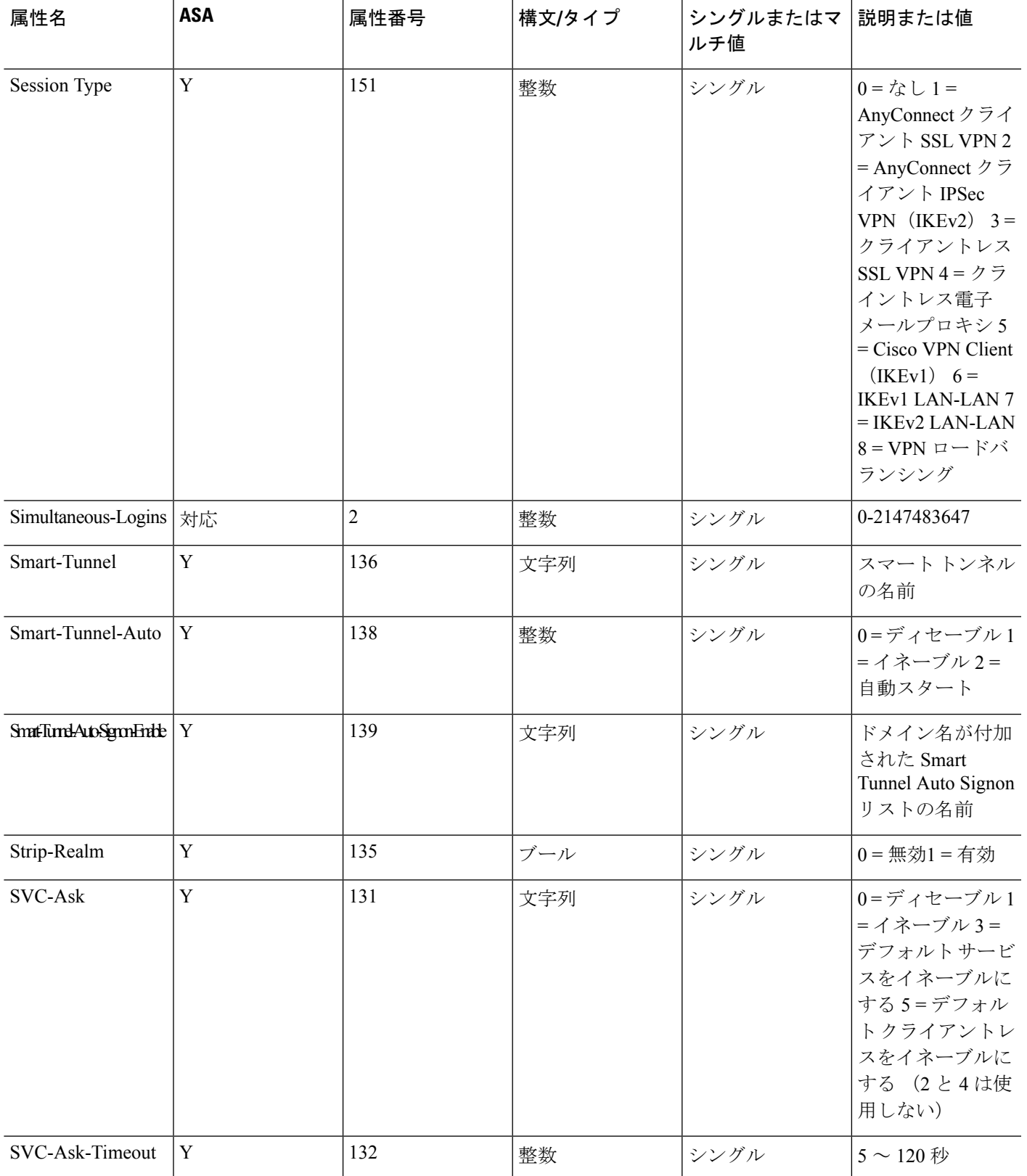

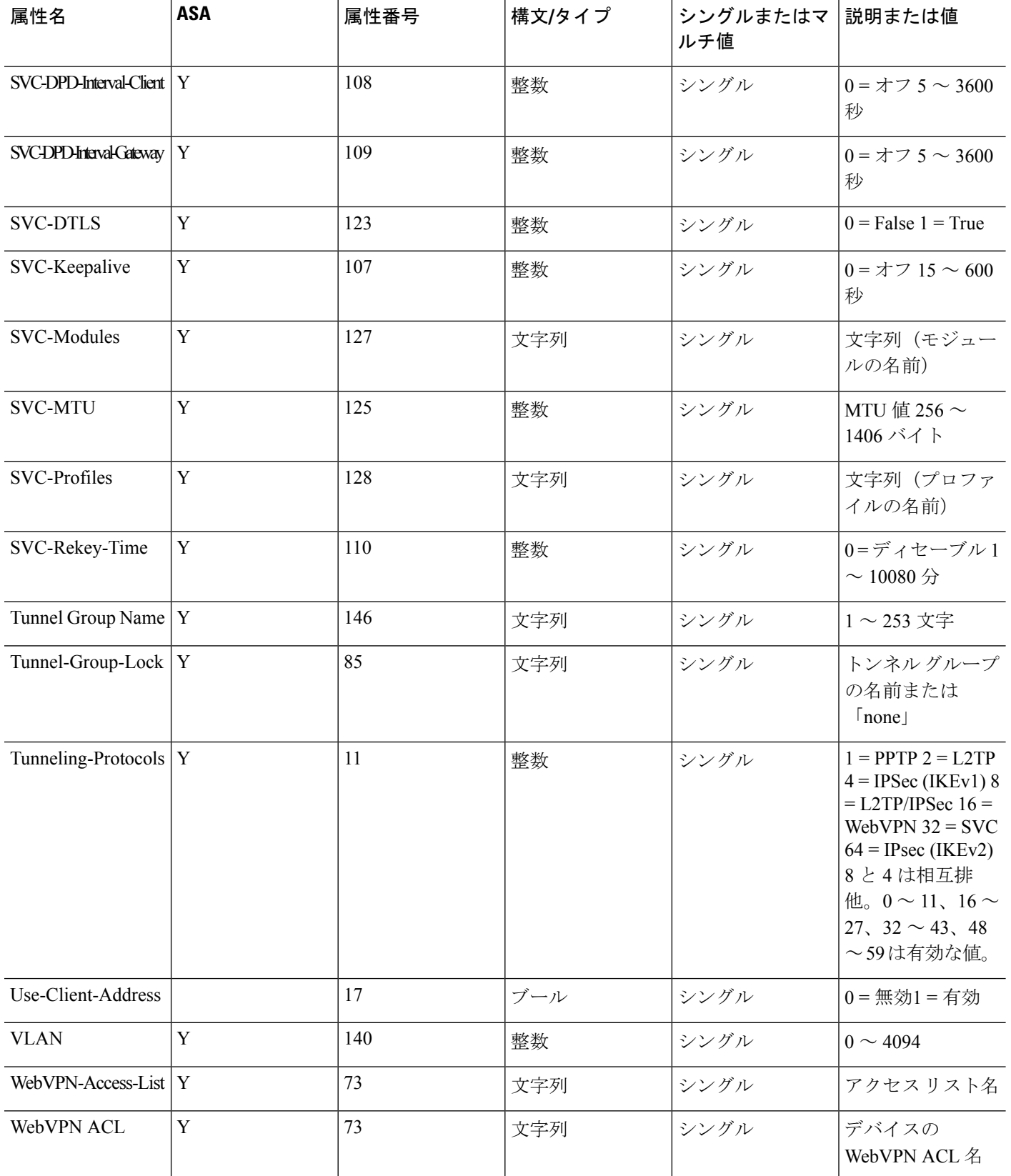

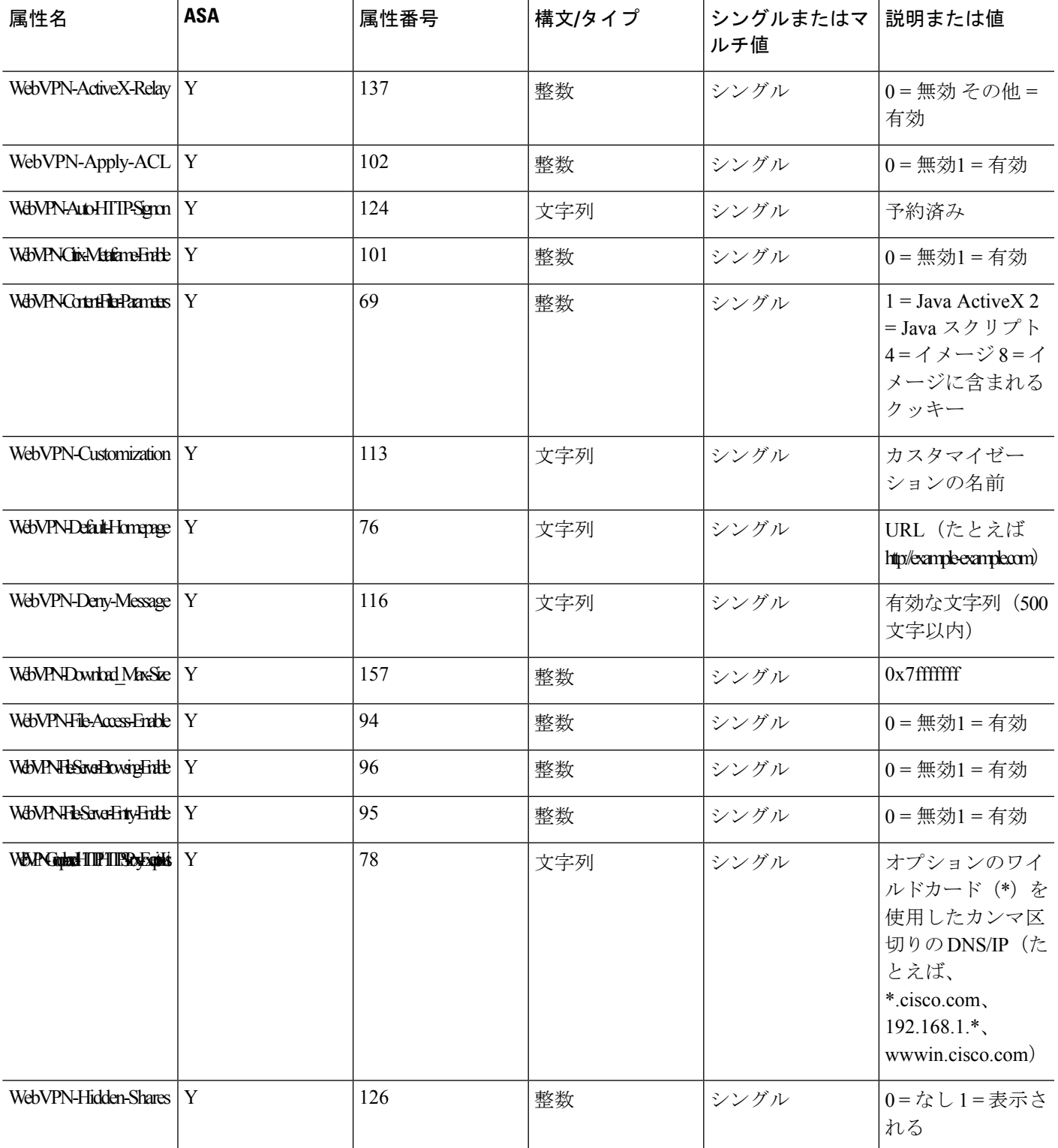

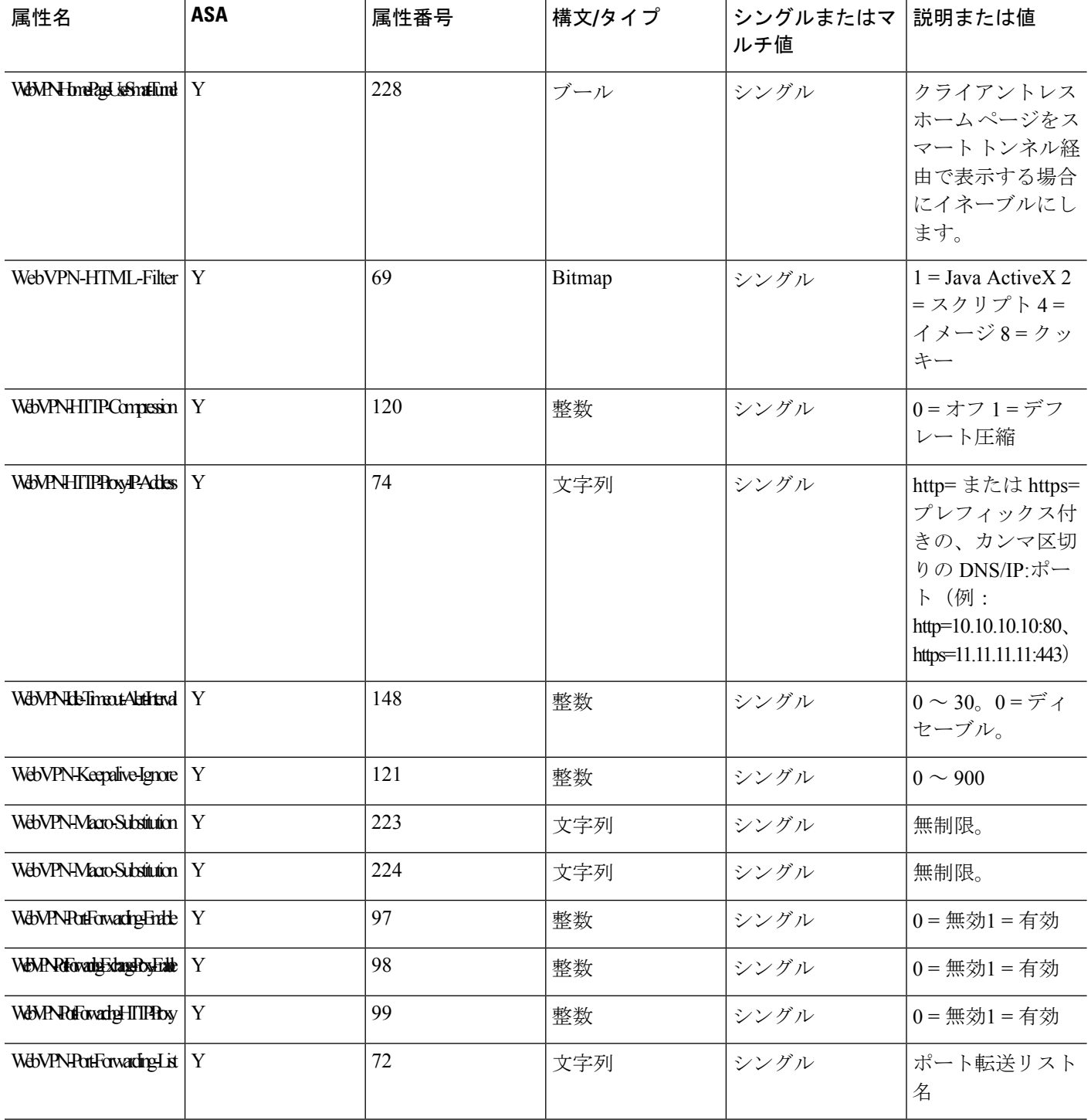

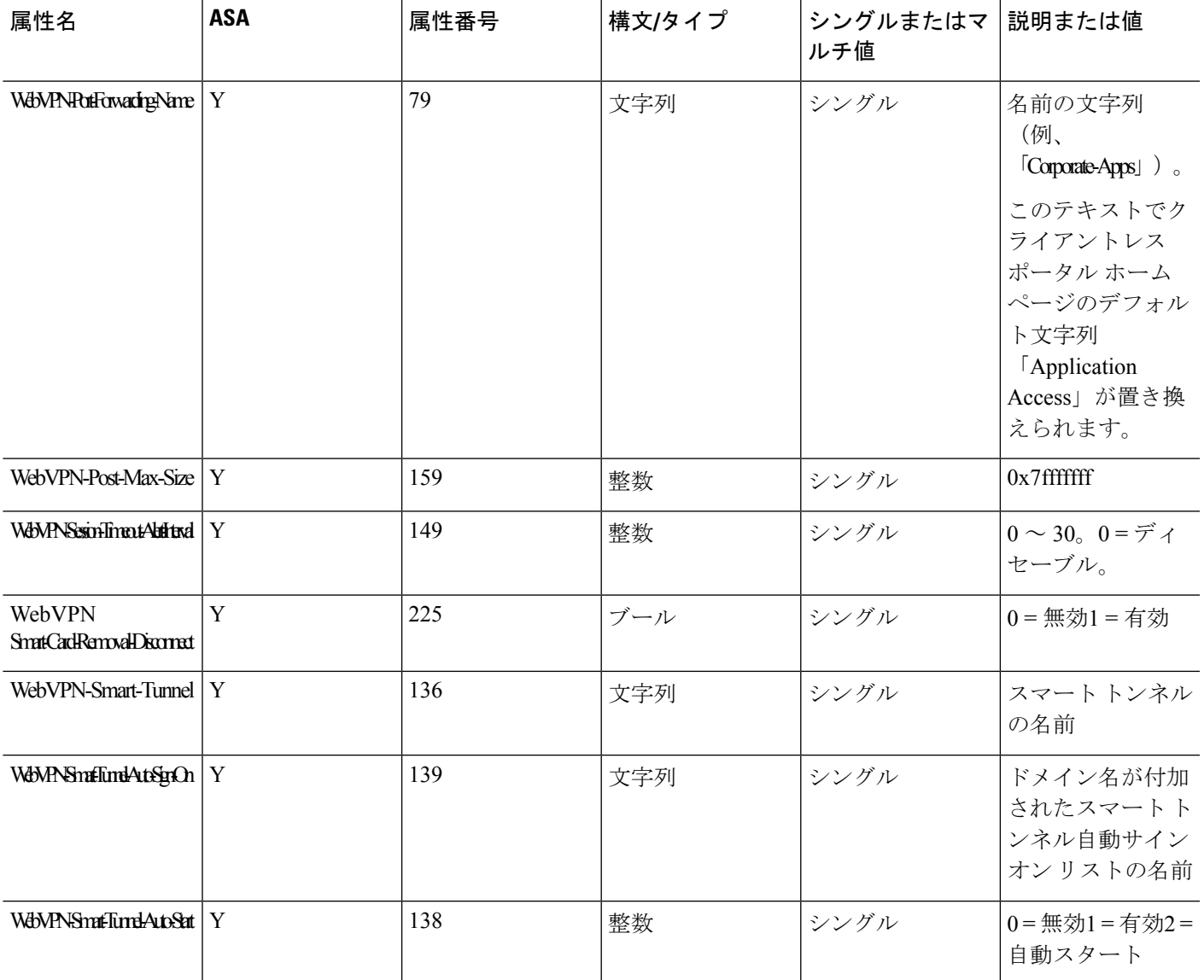

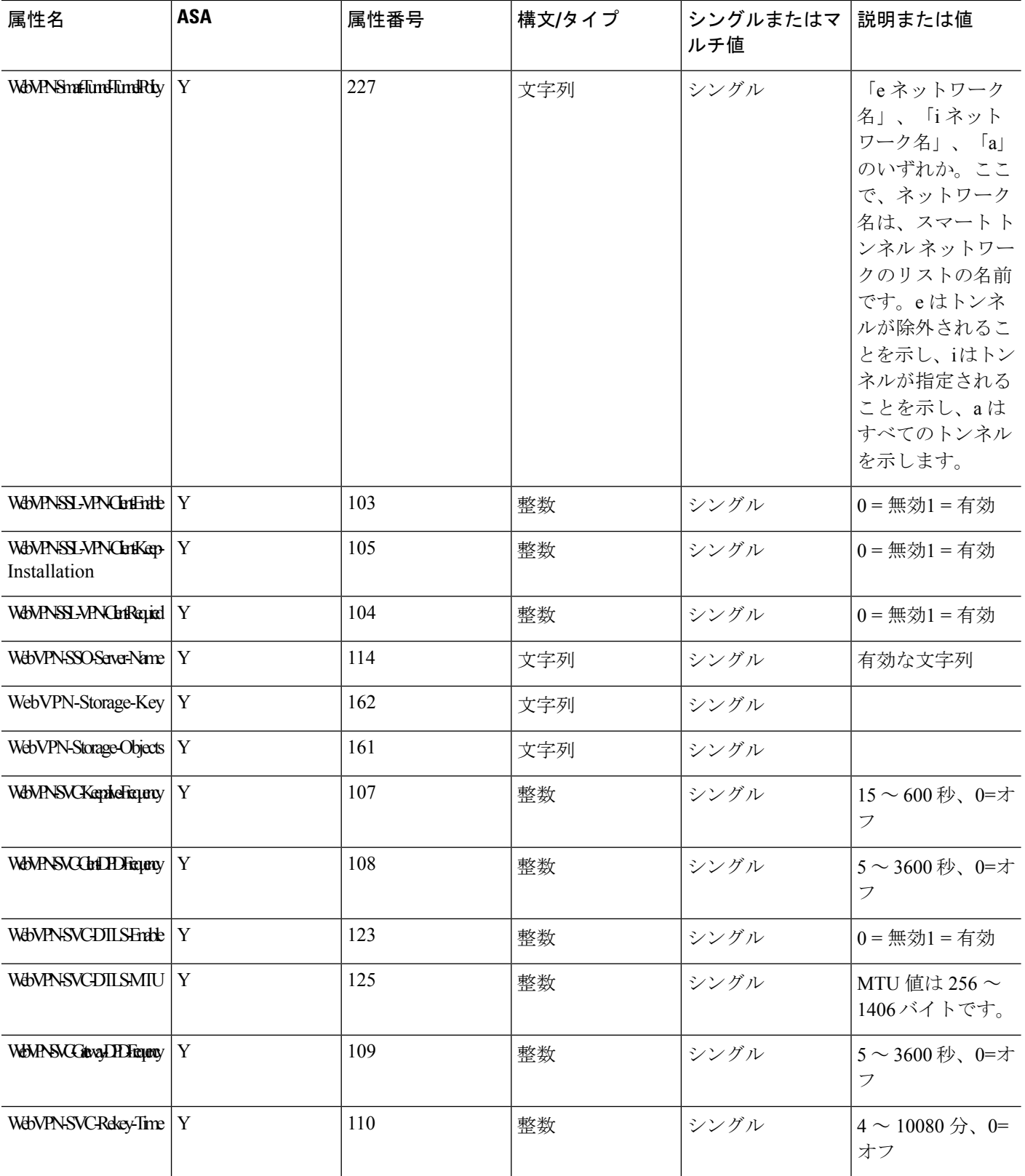

۱

 $\overline{\phantom{a}}$ 

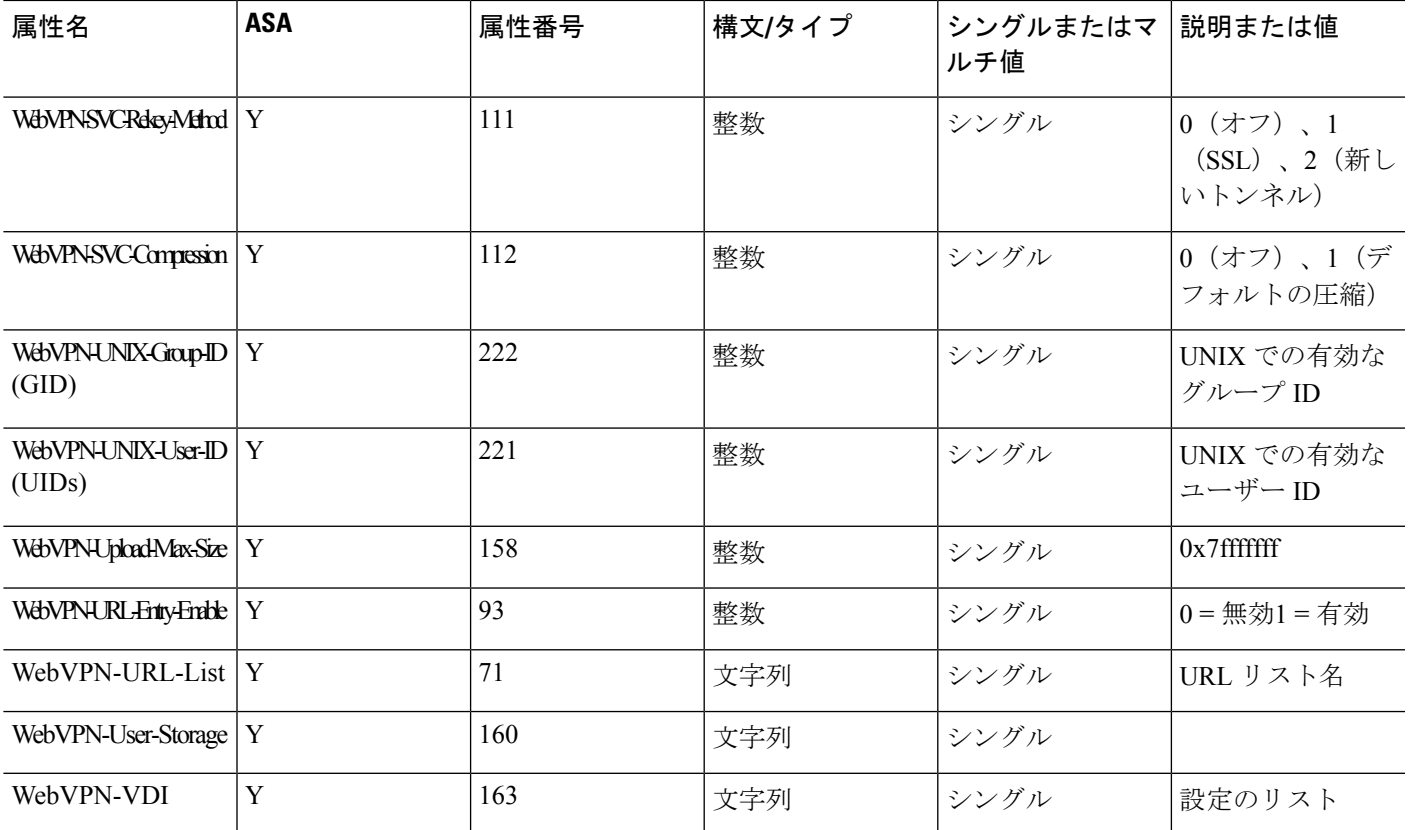

## サポートされる **IETF RADIUS** 認証属性

次の表に、サポートされる IETF RADIUS 属性の一覧を示します。

#### 表 **2 :** サポートされる **IETF RADIUS** 属性

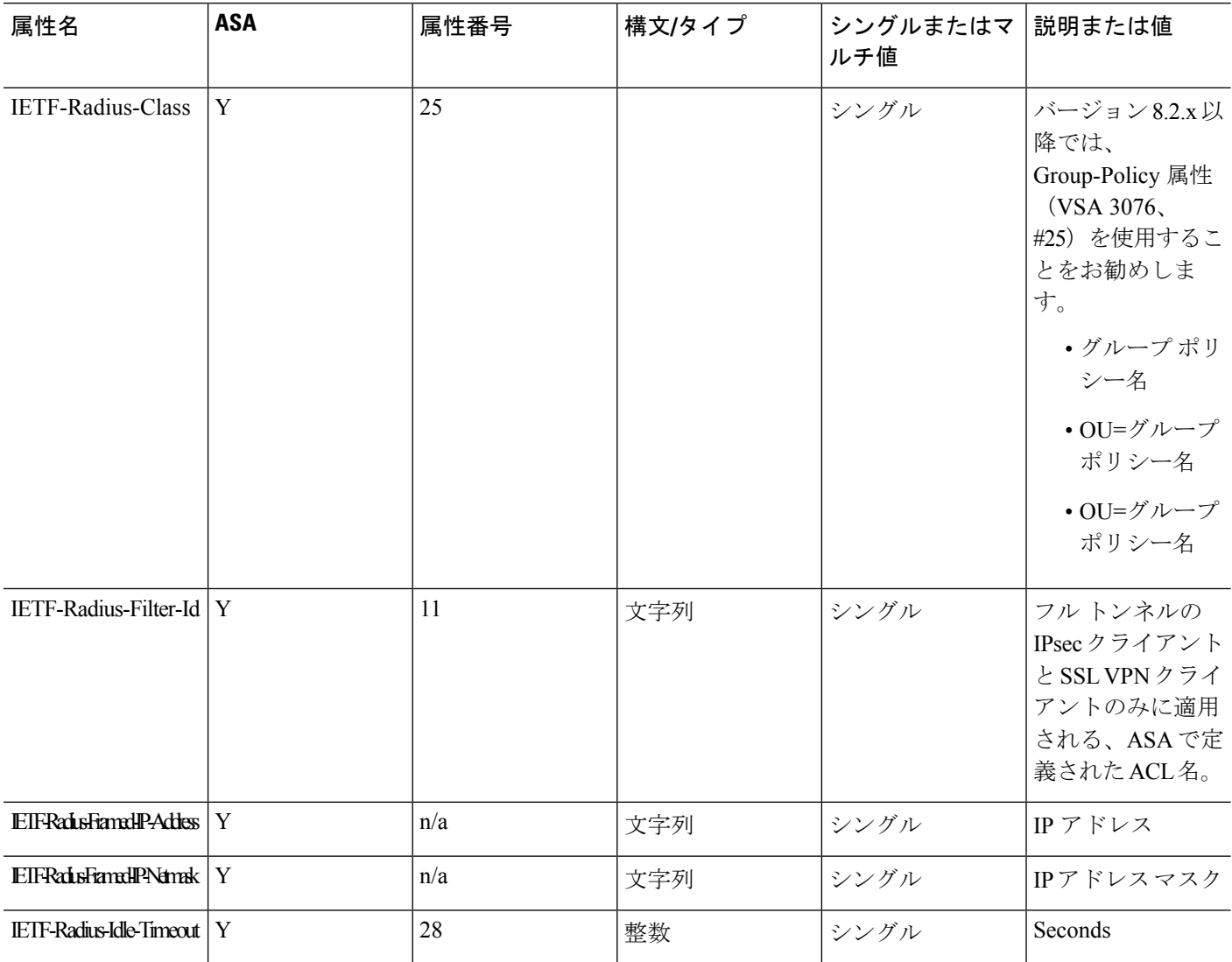

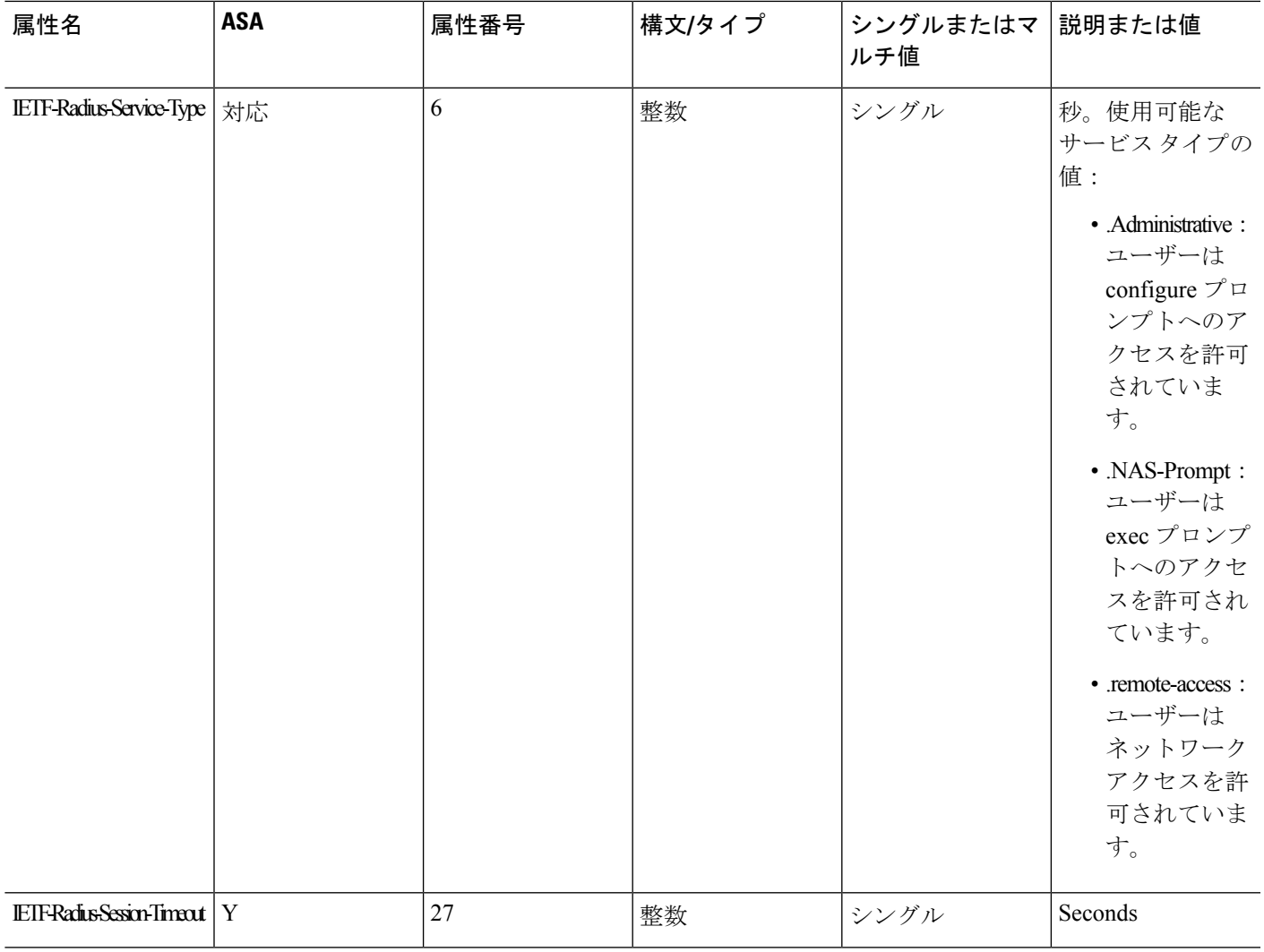

## **RADIUS** アカウンティング切断の理由コード

これらのコードは、パケットを送信するときに ASA が切断された場合に返されます。

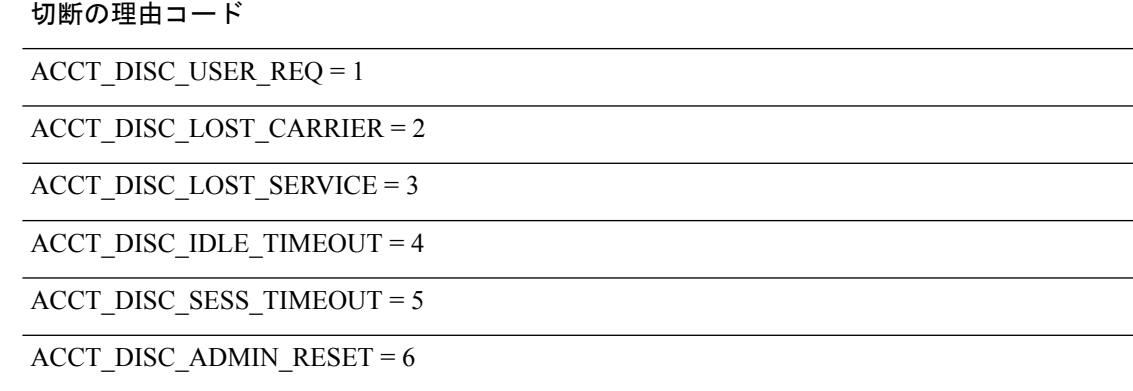

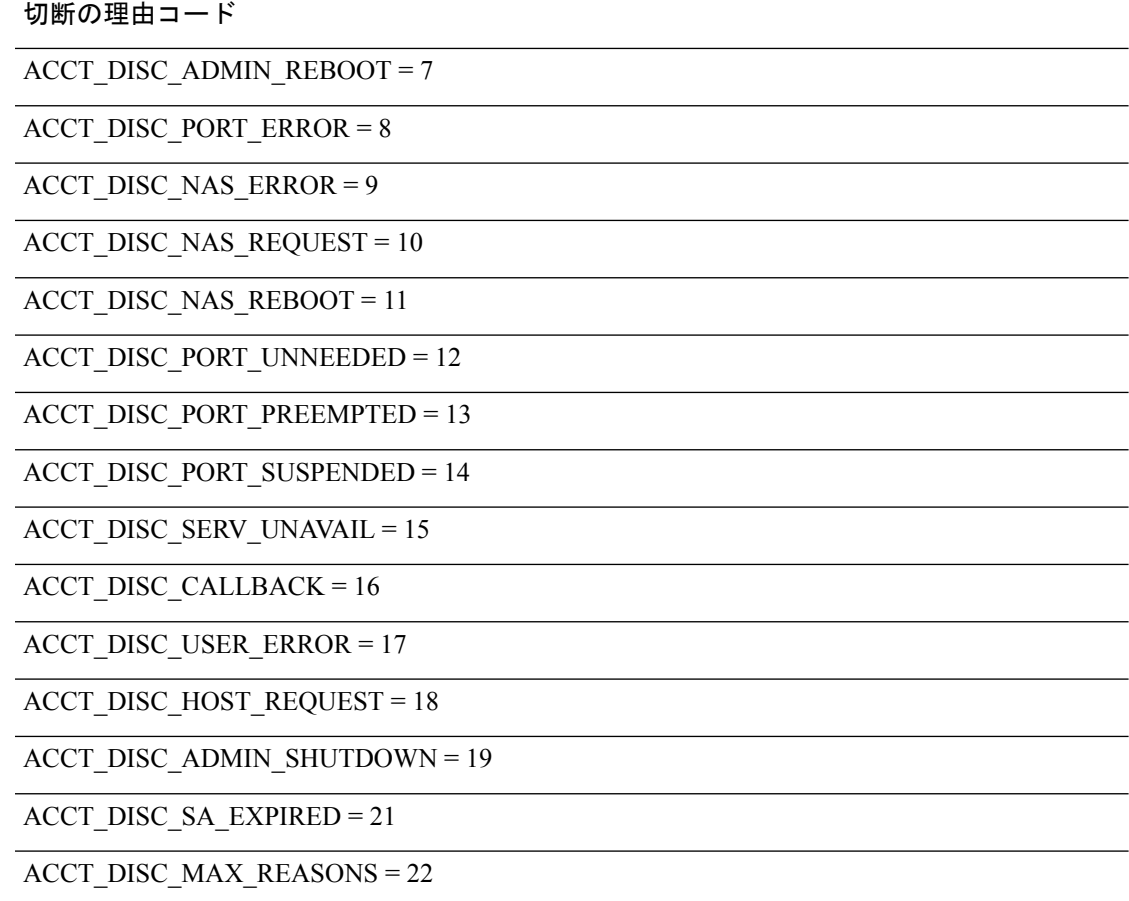

## **AAA** の **RADIUS** サーバーのガイドライン

ここでは、AAA 用の RADIUS サーバーを設定する前に確認する必要のあるガイドラインおよ び制限事項について説明します。

- シングルモードで最大200個のサーバーグループ、またはマルチモードでコンテキストご とに 4 つのサーバーグループを持つことができます。
- 各グループには、シングルモードで最大 16 台、マルチモードで最大 8 台のサーバーを含 めることができます。
- RADIUS ペイロードの最大長は 4,096 バイトです。

## **AAA** 用の **RADIUS** サーバーの設定

ここでは、AAA 用に RADIUS サーバーを設定する方法について説明します。

手順

- ステップ **1** ASA の属性を RADIUS サーバーにロードします。属性をロードするために使用する方法は、 使用している RADIUS サーバーのタイプによって異なります。
	- CiscoACSを使用している場合:サーバーには、これらの属性がすでに統合されています。 したがって、この手順をスキップできます。
	- 他のベンダーの RADIUS サーバー(たとえば Microsoft Internet Authentication Service)の場 合:ASAの各属性を手動で定義する必要があります。属性を定義するには、属性名または 番号、タイプ、値、ベンダー コード(3076)を使用します。
- ステップ **2** RADIUS サーバー グループの設定 (23 ページ)。 ステップ **3** グループへの RADIUS サーバーの追加 (27 ページ)。

### **RADIUS** サーバー グループの設定

認証、許可、またはアカウンティングに外部 RADIUS サーバーを使用する場合は、まず AAA プロトコルあたり少なくとも 1 つの RADIUS サーバー グループを作成して、各グループに 1 つ以上のサーバーを追加する必要があります。

手順

ステップ1 RADIUS AAA サーバー グループを作成します。

**aaa-server** *group\_name* **protocol radius**

例:

ciscoasa(config)# aaa-server servergroup1 protocol radius ciscoasa(config-aaa-server-group)#

**aaa-server protocol** コマンドを入力すると、aaa-server グループ コンフィギュレーション モー ドが開始します。

ステップ **2** (任意)次のサーバーを試す前にグループ内の RADIUS サーバーでの AAA トランザクション の失敗の最大数を指定します。

#### **max-failed-attempts** *number*

範囲は、1 ~ 5 です。デフォルトは 3 です。

ローカルデータベースを使用してフォールバック方式(管理アクセス専用)を設定すると、グ ループ内のすべてのサーバーが応答しないか応答が無効である場合にグループは応答なしと見 なされ、フォールバック方式が試行されます。サーバー グループで、追加の AAA 要求による アクセスがない、非応答と見なされる時間が10分間(デフォルト)続くと、ただちにフォー

ルバック方式が使用されます。非応答時間をデフォルトから変更するには、次のステップの **reactivation-mode** コマンドを参照してください。

フォールバック方式として設定されていない場合、ASAは引き続きグループ内のサーバーにア クセスしようとします。

例:

ciscoasa(config-aaa-server-group)# max-failed-attempts 2

ステップ3 (任意)グループ内で障害の発生したサーバーを再度アクティブ化する方法(再アクティブ化 ポリシー)を指定します。

**reactivation-mode** {**depletion** [**deadtime** *minutes*] | **timed**}

それぞれの説明は次のとおりです。

- **depletion** [**deadtime** *minutes*] は、グループ内のすべてのサーバーが非アクティブになった 後でのみ、障害が発生したサーバーを再アクティブ化します。これがデフォルトの再アク ティブ化モードです。グループ内の最後のサーバーがディセーブルになってから、その後 すべてのサーバーを再度イネーブルにするまでの時間を 0 ~ 1440 分の範囲で指定できま す。デフォルトは 10 分です。
- **timed** 30 秒のダウン時間の後、障害が発生したサーバーを再アクティブ化します。

#### 例:

ciscoasa(config-aaa-server-group)# reactivation-mode deadtime 20

**ステップ4** (任意)グループ内のすべてのサーバーにアカウンティング メッセージを送信します。

#### **accounting-mode simultaneous**

アクティブ サーバーだけ送信メッセージをデフォルトに戻すには、**accounting-mode single** コ マンドを入力します。

#### 例:

ciscoasa(config-aaa-server-group)# accounting-mode simultaneous

ステップ **5** (任意)RADIUS 中間アカウンティング アップデート メッセージの定期的な生成をイネーブ ルにします。

#### **interim-accounting-update** [**periodic** [*hours*]]

ISE は、ASA などの NAS デバイスから受信するアカウンティング レコードに基づいて、アク ティブセッションのディレクトリを保持します。ただし、セッションがアクティブであるとい う通知(アカウンティング メッセージまたはポスチャ トランザクション)を5日間受信しな かった場合、ISE はデータベースからそのセッションのレコードを削除します。存続時間の長 い VPN 接続が削除されないようにするには、すべてのアクティブ セッションについて ISE に 定期的に中間アカウンティング更新メッセージを送信するように、グループを設定します。

- **periodic**[*hours*]は、対象のサーバーグループにアカウンティングレコードを送信するよう に設定されたすべての VPN セッションのアカウンティング レコードの定期的な生成と伝 送をイネーブルにします。オプションで、これらの更新の送信間隔(時間単位)を含める ことができます。デフォルトは 24 時間で、指定できる範囲は 1 ~ 120 時間です。
- (パラメータなし)。**periodic** キーワードなしでこのコマンドを使用すると、ASA は、 VPN トンネル接続がクライアントレス VPN セッションに追加されたときにのみ中間アカ ウンティング更新メッセージを送信します。これが発生した場合、新たに割り当てられた IPアドレスをRADIUSに通知するためのアカウンティングアップデートが生成されます。

#### 例:

hostname(config-aaa-server-group)# interim-accounting-update periodic 12

ステップ **6** (任意)AAA サーバー グループの RADIUS の動的認可(ISE 許可変更、CoA)サービスをイ ネーブルにします。

#### **dynamic-authorization** [**port** *number*]

ポートの指定は任意です。デフォルトは 1700 です。指定できる範囲は 1024 ~ 65535 です。

VPN トンネルでサーバー グループを使用すると、対応する RADIUS サーバー グループが CoA 通知用に登録され、ASAはISEからのCoAポリシー更新用ポートをリッスンします。このサー バー グループを ISE と併せてリモート アクセス VPN で使用する場合にのみ動的認可をイネー ブルにします。

#### 例:

ciscoasa(config-aaa-server-group)# dynamic-authorization

ステップ7 (任意)認証にISEを使用しない場合は、RADIUSサーバーグループに対し認可専用モードを 有効にします。(このサーバー グループを ISE と併せてリモート アクセス VPN で使用する場 合にのみ認可専用モードをイネーブルにします)。

#### **authorize-only**

これは、サーバー グループを認可に使用するときに、RADIUS アクセス要求メッセージが、 AAA サーバー用に設定されているパスワード方式に反して、「認可専用」要求として構築さ れることを示しています。**radius-common-pw** コマンドを使用して RADIUS サーバーの共通パ スワードを設定すると、そのパスワードは無視されます。

たとえば、認証にこのサーバーグループではなく証明書を使用する場合には、認可専用モード を使用します。VPN トンネルでの認可とアカウンティングにこのサーバー グループを使用す る可能性があるからです。

#### 例:

ciscoasa(config-aaa-server-group)# authorize-only

ステップ **8** (任意)ダウンロード可能 ACL と、RADIUS パケットから Cisco AV ペアで受信した ACL を 結合します。

**merge-dacl** {**before-avpair** | **after-avpair**}

#### 例:

ciscoasa(config-aaa-server-group)# merge-dacl before-avpair

このオプションは、VPN 接続にのみ適用されます。VPN ユーザーの場合は、ACL は Cisco AV ペア ACL、ダウンロード可能 ACL、および ASA で設定される ACL の形式になります。この オプションでは、ダウンロード可能 ACL と AV ペア ACL を結合するかどうかを決定します。 ASA で設定されている ACL には適用されません。

デフォルト設定は **no merge dacl** で、ダウンロード可能な ACL は Cisco AV ペア ACL と結合さ れません。AV ペアおよびダウンロード可能 ACL の両方を受信した場合は、AV ペアが優先 し、使用されます。

**before-avpair** オプションは、ダウンロード可能 ACL エントリが Cisco-AV-Pair エントリの前に 配置されるように指定します。

**after-avpair** オプションは、ダウンロード可能 ACL エントリが Cisco-AV-Pair エントリの後に 配置されるように指定します。

#### 例

次に、単一サーバーで 1 つの RADIUS グループを追加する例を示します。

```
ciscoasa(config)# aaa-server AuthOutbound protocol radius
ciscoasa(config-aaa-server-group)# exit
ciscoasa(config)# aaa-server AuthOutbound (inside) host 10.1.1.3
ciscoasa(config-aaa-server-host)# key RadUauthKey
ciscoasa(config-aaa-server-host)# exit
```
次の例は、ISE サーバーグループに、動的認可 (CoA)のアップデートと時間ごとの 定期的なアカウンティングを設定する方法を示しています。ISE によるパスワード認 証を設定するトンネル グループ設定が含まれています。

```
ciscoasa(config)# aaa-server ise protocol radius
ciscoasa(config-aaa-server-group)# interim-accounting-update periodic 1
ciscoasa(config-aaa-server-group)# dynamic-authorization
ciscoasa(config-aaa-server-group)# exit
ciscoasa(config)# aaa-server ise (inside) host 10.1.1.3
ciscoasa(config-aaa-server-host)# key sharedsecret
ciscoasa(config-aaa-server-host)# exit
ciscoasa(config)# tunnel-group aaa-coa general-attributes
ciscoasa(config-tunnel-general)# address-pool vpn
ciscoasa(config-tunnel-general)# authentication-server-group ise
ciscoasa(config-tunnel-general)# accounting-server-group ise
ciscoasa(config-tunnel-general)# exit
```
次に、ISE でローカル証明書の検証と認可用のトンネル グループを設定する例を示し ます。サーバー グループは認証用に使用されないため、authorize-only コマンドをサー バー グループ コンフィギュレーションに組み込みます。

```
ciscoasa(config)# aaa-server ise protocol radius
ciscoasa(config-aaa-server-group)# authorize-only
ciscoasa(config-aaa-server-group)# interim-accounting-update periodic 1
ciscoasa(config-aaa-server-group)# dynamic-authorization
ciscoasa(config-aaa-server-group)# exit
ciscoasa(config)# aaa-server ise (inside) host 10.1.1.3
ciscoasa(config-aaa-server-host)# key sharedsecret
ciscoasa(config-aaa-server-host)# exit
ciscoasa(config)# tunnel-group aaa-coa general-attributes
ciscoasa(config-tunnel-general)# address-pool vpn
ciscoasa(config-tunnel-general)# authentication certificate
ciscoasa(config-tunnel-general)# authorization-server-group ise
ciscoasa(config-tunnel-general)# accounting-server-group ise
ciscoasa(config-tunnel-general)# exit
```
### グループへの **RADIUS** サーバーの追加

RADIUS サーバーをグループに追加するには、次の手順を実行します。

#### 手順

ステップ **1** RADIUS サーバーと、そのサーバーが属する AAA サーバー グループを識別します。

**aaa-server** *server\_group* [**(***interface\_name***)**] **host** *server\_ip*

#### 例:

ciscoasa(config-aaa-server-group)# aaa-server servergroup1 outside host 10.10.1.1

**(***interface\_name***)** を指定していない場合、ASA はデフォルトで内部インターフェイスを使用し ます。

ステップ **2** RADIUS サーバーからダウンロード可能な ACL で受信したネットマスクを ASA が処理する方 法を指定します。

#### **acl-netmask-convert** {**auto-detect** | **standard** | **wildcard**}

例:

ciscoasa(config-aaa-server-host)# acl-netmask-convert standard

**auto-detect** キーワードは、使用されているネットマスク表現のタイプの判別を ASA が試みる 必要があることを指定します。ASA によってワイルドカード ネットマスク表現が検出された 場合は、標準ネットマスク表現に変換されます。

**standard**キーワードは、RADIUSサーバーから受信したダウンロード可能ACLには、標準ネッ トマスク表現のみが含まれていると ASA が見なすように指定します。ワイルドカード ネット マスク表現からの変換は実行されません。

**wildcard** キーワードは、RADIUS サーバーから受信したダウンロード可能 ACL には、ワイル ドカード ネットマスク表現のみが含まれていると ASA が見なし、ACL をダウンロードしたと きにそれらすべてを標準ネットマスク表現に変換するように指定します。

ステップ **3** ASAを介してRADIUS認可サーバーにアクセスするすべてのユーザーが使用する共通パスワー ドを指定します。

#### **radius-common-pw** *string*

例:

ciscoasa(config-aaa-server-host)# radius-common-pw examplepassword123abc

*string* 引数は、大文字と小文字が区別される最大 127 文字の英数字キーワードです。RADIUS サーバーとのすべての認可トランザクションで共通パスワードとして使用されます。

ステップ **4** RADIUS サーバーへの MS-CHAPv2 認証要求をイネーブルにします。

#### **mschapv2-capable**

例:

ciscoasa(config-aaa-server-host)# mschapv2-capable

ステップ **5** サーバーへの接続試行のタイムアウト値を指定します。

#### **timeout** *seconds*

Specify the timeout interval  $(1-300$  seconds) for the server; the default is 10 seconds. For each AAA transaction the ASA retries connection attempts(based on the interval defined on the **retry-interval** command) until the timeout is reached. 連続して失敗したトランザクションの数が AAA サーバー グループ内の max-failed-attempts コマンドで指定された制限に達すると、AAA サーバーは非ア クティブ化され、ASA は(設定されている場合は)別の AAA サーバーへの要求の送信を開始 します。

#### 例:

ciscoasa(config-aaa-server-host)# timeout 15

ステップ **6** 前のコマンドで指定した特定の AAA サーバーに対して、再試行間隔を設定します。

#### **retry-interval** *seconds*

例:

ciscoasa(config-aaa-server-host)# retry-interval 8

*seconds* 引数に要求の再試行間隔(1 ~ 10 秒)を指定します。これは、接続要求を再試行する までに ASA が待機する時間です。

- RADIUS プロトコルの場合、サーバーが ICMP ポート到達不能メッセージで応答す ると、再試行間隔の設定が無視され、AAA サーバーはただちに障害状態になりま す。このサーバーが AAA グループ内の唯一のサーバーである場合は、サーバーが 再アクティブ化され、別の要求がサーバーに送信されます。これは意図された動作 です。 (注)
- ステップ **7** グループ内のすべてのサーバーにアカウンティング メッセージを送信します。

#### **accounting-mode simultaneous**

#### 例:

ciscoasa(config-aaa-server-group)# accounting-mode simultaneous

アクティブ サーバーにのみメッセージを送信するデフォルトに戻すには、**accounting-mode single** コマンドを入力します。

ステップ **8** 認証ポートをポート番号 1645 に指定するか、またはユーザー認証に使用するサーバー ポート を指定します。

#### **authentication-port** *port*

#### 例:

ciscoasa(config-aaa-server-host)# authentication-port 1646

ステップ **9** アカウンティング ポートをポート番号 1646 に指定するか、またはこのホストのアカウンティ ングに使用するサーバー ポートを指定します。

#### **accounting-port** *port*

#### 例:

ciscoasa(config-aaa-server-host)# accounting-port 1646

ステップ **10** ASA に対する RADIUS サーバーの認証に使用されるサーバー秘密値を指定します。設定した サーバー秘密キーは、RADIUSサーバーで設定されたサーバー秘密キーと一致する必要があり ます。サーバー秘密キーの値が不明な場合は、RADIUSサーバーの管理者に問い合わせてくだ さい。64 文字まで指定できます。

**key**

例:

ciscoasa(config-aaa-host)# key myexamplekey1

設定したサーバー秘密キーは、RADIUSサーバーで設定されたサーバー秘密キーと一致する必 要があります。サーバー秘密キーの値が不明な場合は、RADIUSサーバーの管理者に問い合わ せてください。64 文字まで指定できます。

#### 例

次に、既存の RADIUS サーバー グループに RADIUS サーバーを追加する例を示しま す。

```
ciscoasa(config)# aaa-server svrgrp1 protocol radius
ciscoasa(config-aaa-server-group)# aaa-server svrgrp1 host 192.168.3.4
ciscoasa(config-aaa-server-host)# acl-netmask-convert wildcard
ciscoasa(config-aaa-server-host)# radius-common-pw myexaplepasswordabc123
ciscoasa(config-aaa-server-host)# mschapv2-capable
ciscoasa(config-aaa-server-host)# timeout 9
ciscoasa(config-aaa-server-host)# retry-interval 7
ciscoasa(config-aaa-server-host)# accounting-mode simultaneous
ciscoasa(config-aaa-server-host)# authentication-port 1650
ciscoasa(config-aaa-server-host)# authorization-port 1645
ciscoasa(config-aaa-server-host)# key mysecretkeyexampleiceage2
ciscoasa(config-aaa-server-host)# exit
ciscoasa(config)#
```
## **AAA** 用の **RADIUS** サーバーのモニタリング

AAA 用の RADIUS サーバーのステータスのモニタリングについては、次のコマンドを参照し てください。

#### • **show aaa-server**

このコマンドは、設定されたRADIUSサーバーの統計情報を表示します。**clear aaa-server statistics** コマンドを使用して、カウンタをゼロにリセットできます。

• **show running-config aaa-server**

このコマンドは、RADIUS サーバーの実行コンフィギュレーションを表示します。

# **AAA** 用の **RADIUS** サーバーの履歴

表 **3 : AAA** 用の **RADIUS** サーバーの履歴

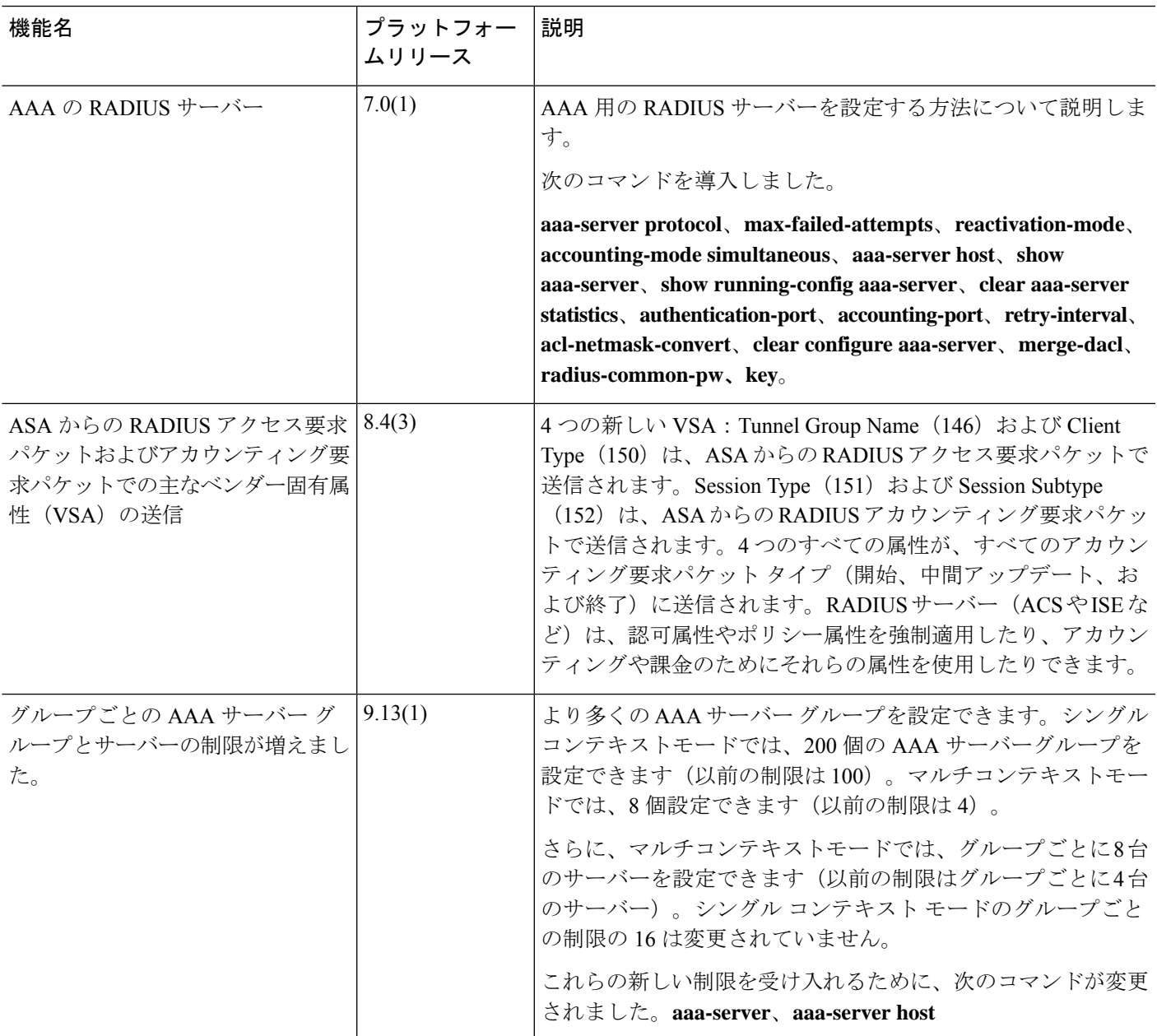

ı

翻訳について

このドキュメントは、米国シスコ発行ドキュメントの参考和訳です。リンク情報につきましては 、日本語版掲載時点で、英語版にアップデートがあり、リンク先のページが移動/変更されている 場合がありますことをご了承ください。あくまでも参考和訳となりますので、正式な内容につい ては米国サイトのドキュメントを参照ください。